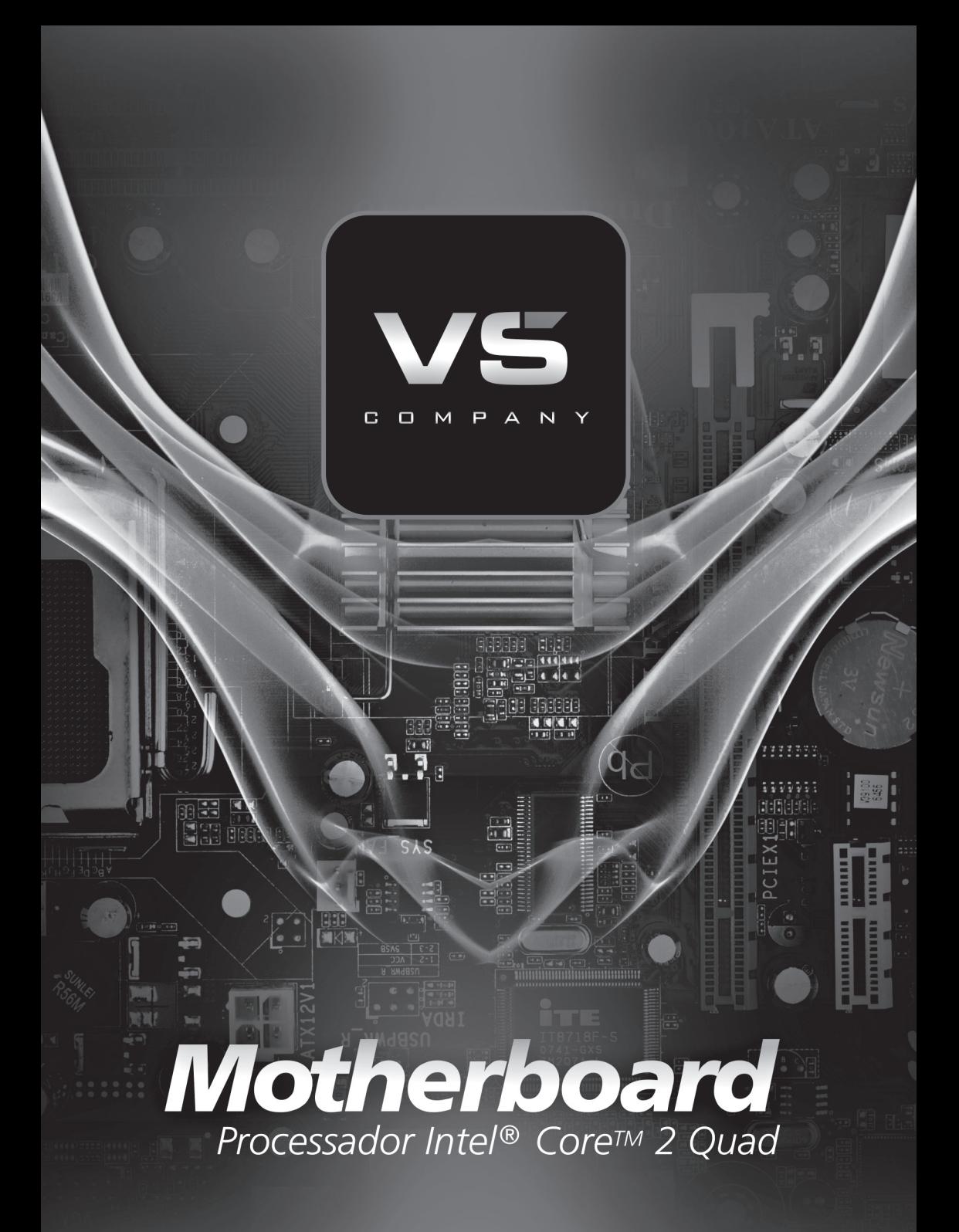

# <u>Índice\_\_\_\_\_\_\_\_\_\_\_\_\_\_\_\_\_\_\_\_\_\_\_\_\_\_\_\_\_\_\_</u>

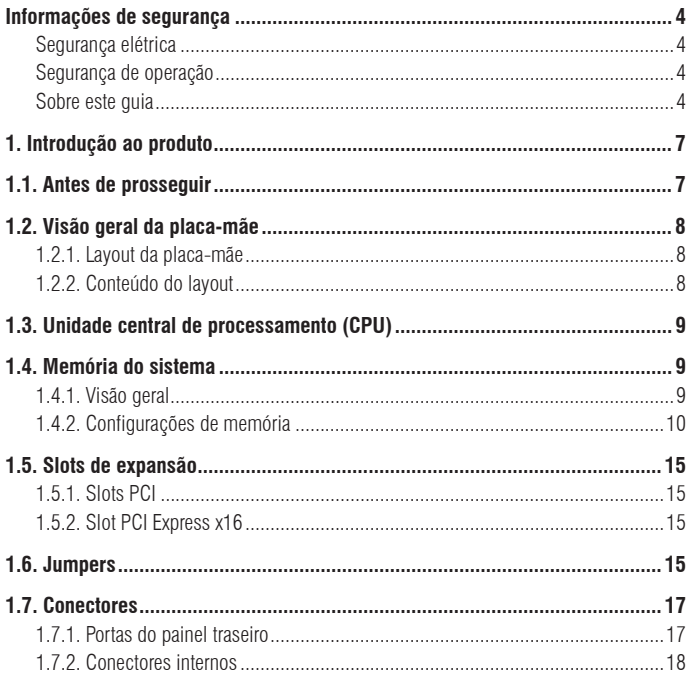

### **Segurança elétrica**

- Para evitar o risco de choque elétrico, desconecte o cabo de alimentação da tomada antes de reposicionar o sistema.
- Ao acrescentar ou retirar dispositivos do sistema, assegure-se de que os cabos de alimentação dos dispositivos estão desconectados antes de conectar os cabos de sinalização. Se possível, desconecte todos os cabos de alimentação do sistema existente antes de acrescentar um dispositivo.
- Antes de conectar ou retirar cabos de sinalização da placa-mãe, assegure-se de que os cabos de alimentação estão desconectados.
- Procure ajuda profissional antes de usar um adaptador ou uma extensão. Tais dispositivos podem interromper o circuito de aterramento.
- Assegure-se de que a fonte de alimentação está configurada com a tensão correta para sua área. Se não tiver certeza sobre a tensão da tomada elétrica que está usando, entre em contato com a companhia elétrica local.
- Se a fonte de alimentação estiver danificada, não tente consertá-la sozinho. Entre em contato com um técnico de serviço qualificado ou com o revendedor.

## **Segurança de operação**

- Antes de instalar a placa-mãe e acrescentar dispositivos a ela, leia com atenção todos os manuais fornecidos com o pacote.
- Antes de usar o produto, assegure-se de que todos os cabos estão conectados corretamente e que os cabos de alimentação não estão danificados. Se detectar algum dano, entre em contato com o revendedor imediatamente.
- Para evitar curtos-circuitos, mantenha clipes de papel, parafusos e grampos longe dos conectores, slots, tomadas e circuitos.
- Evite poeira, umidade e temperaturas extremas. Não coloque o produto em áreas que possam ser molhadas.
- Coloque o produto sobre uma superfície plana e estável.
- Se tiver problemas técnicos com o produto, entre em contato com um técnico de serviço qualificado ou com o revendedor.

### **Sobre este guia**

Este guia do usuário contém as informações necessárias para instalar e configurar a placa-mãe.

#### **Como o guia está organizado**

Este guia contém as seguintes partes:

#### **Capítulo 1 Introdução ao produto**

Este capítulo descreve as características da placa-mãe e a nova tecnologia que ela suporta.

#### **Convenções usadas neste guia**

Para assegurar que o usuário consiga realizar determinadas tarefas corretamente, observe os símbolos abaixo, usados neste manual.

**PERIGO/ADVERTÊNCIA:** Informações para prevenir lesões a si mesmo durante a tentativa de completar uma tarefa.

**CUIDADO**: Informações para prevenir danos aos componentes durante a tentativa de completar uma tarefa.

**IMPORTANTE**: Instruções que DEVEM ser seguidas para completar uma tarefa.

**NOTA**: Dicas e outras informações para ajudá-lo a completar uma tarefa.

### **Tipografia**

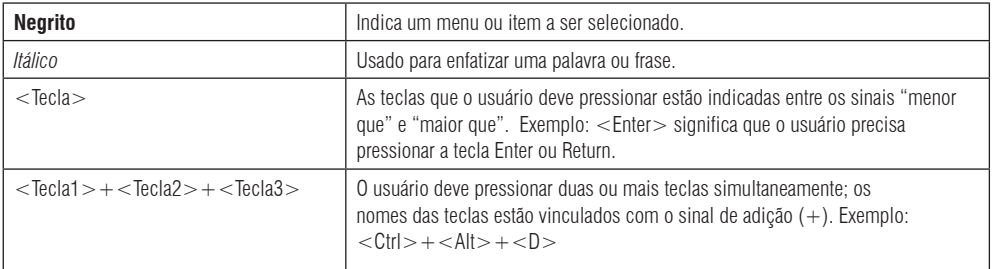

### **Resumo de especificações - VS-G31-VA**

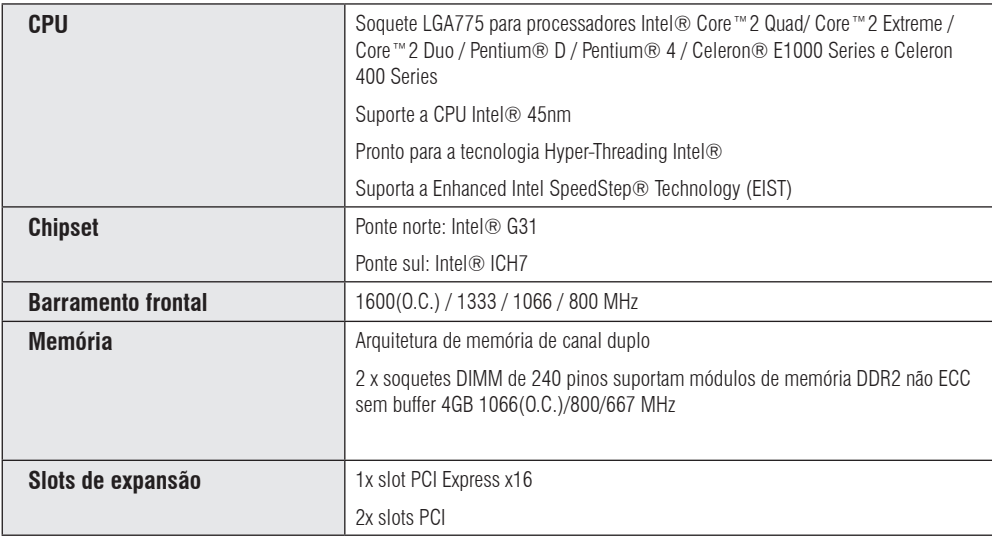

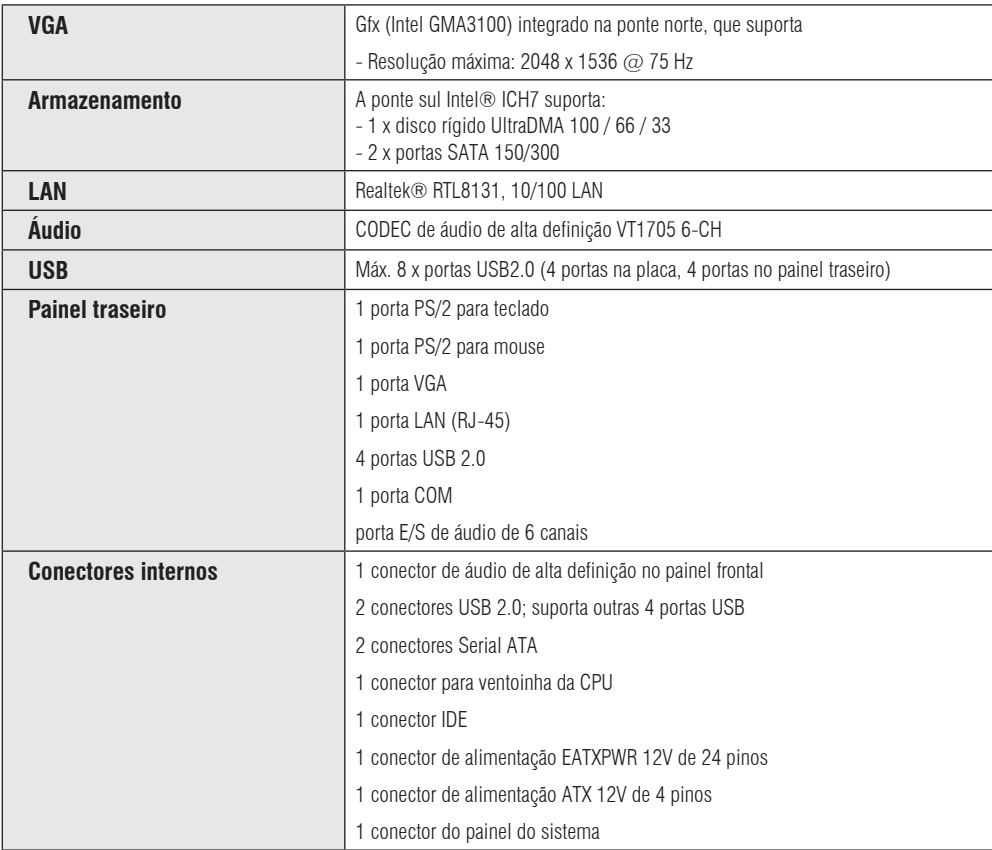

# **Resumo de especificações - VS-G31-VA**

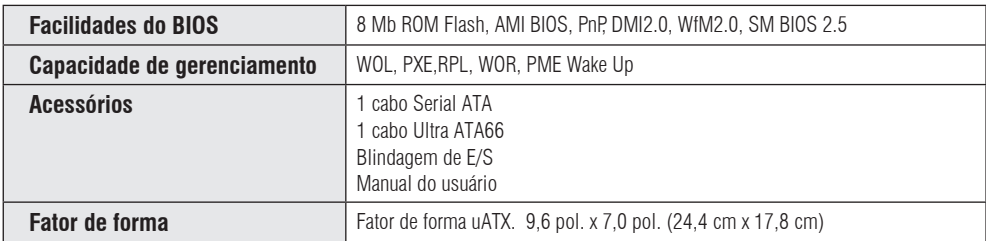

\* Especificações sujeitas a mudança sem prévio aviso.

# **1. Introdução ao produto**

Obrigado por comprar a placa-mãe VS-G31-VA!

Antes de começar a instalação de sua placa-mãe e dos dispositivos de hardware, verifique os itens existentes no pacote da placa-mãe. Consulte a lista de acessórios na página v.

Se algum item estiver danificado ou faltando, entre em contato com o revendedor onde a placa foi adquirida.

### **1.1. Antes de prosseguir**

Observe as precauções a seguir antes de instalar os componentes da placa-mãe ou alterar as configurações da placa-mãe.

- Desconecte o cabo de alimentação da tomada antes de tocar em qualquer componente.

- Use uma pulseira de aterramento ou toque em um objeto aterrado ou de metal, como, por exemplo, a caixa da fonte de alimentação, antes de manusear os componentes, a fim de evitar danificá-los pela eletricidade estática.

- Segure os componentes pelas bordas para evitar tocar nos circuitos impressos.

- Sempre que desinstalar qualquer componente, coloque-o sobre um suporte antiestático aterrado ou na embalagem fornecida com o componente.

- Antes de instalar ou remover qualquer componente, assegure-se de que a fonte de alimentação ATX está desligada ou que o cabo de alimentação está desconectado da fonte. Se essas precauções forem ignoradas, podem ocorrer danos graves na placamãe, nos periféricos ou nos componentes.

#### **LED on-board**

A placa-mãe é equipada com um LED de alimentação em standby que se acende para indicar que o sistema está ligado, no modo de repouso ou no modo soft-off. Esse é um lembrete de que o usuário deve desligar o sistema e desconectar o cabo de alimentação antes de retirar ou conectar qualquer componente da placa-mãe. A ilustração abaixo mostra a localização do LED on-board.

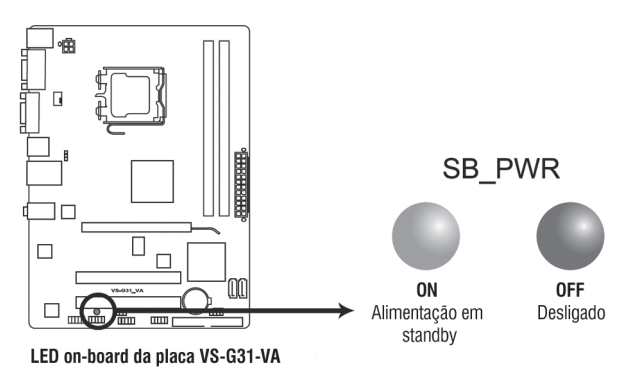

## **1.2. Visão geral da placa-mãe**

#### **1.2.1. Layout da placa-mãe**

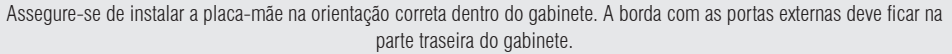

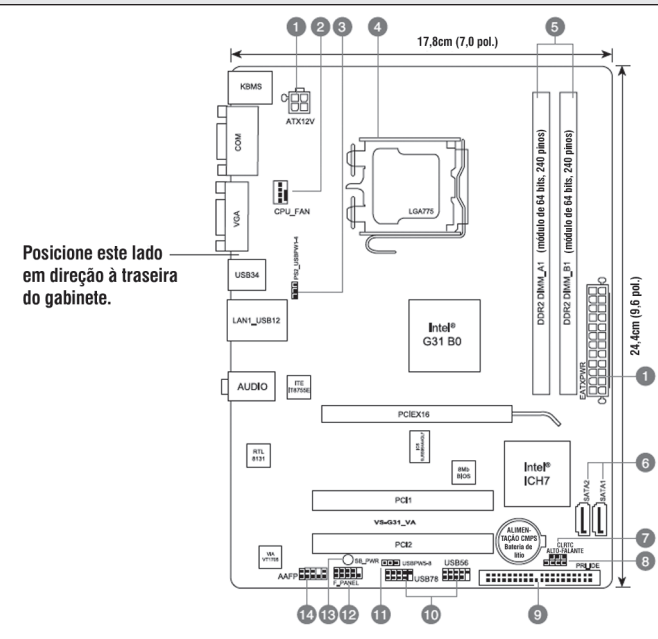

Coloque seis parafusos nos furos indicados por círculos para fixar a placa-mãe ao gabinete. NÃO aperte os parafusos em excesso! Isso pode danificar a placa-mãe.

### **1.2.2. Conteúdo do layout**

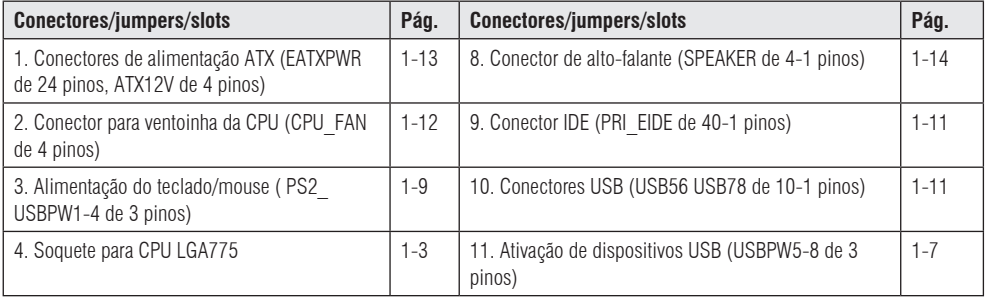

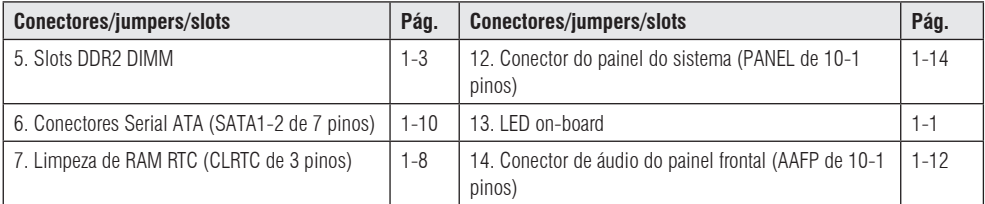

### **1.3. Unidade central de processamento (CPU)**

A placa-mãe é equipada com um soquete LGA775 projetado para os processadores Intel® Core™2 Quad / Core™2 Extreme / Core™2 Duo / Pentium® D / Pentium® 4 e Celeron® E1000 Series e Celeron 400 Series.

Assegure-se de que todos os cabos de alimentação estão desconectados antes de instalar a CPU.

- Após a aquisição da placa-mãe, assegure-se de que a capa PnP está no soquete e que os contatos do soquete não estão curvados. Entre em contato imediatamente com o revendedor se a capa PnP estiver faltando ou se perceber qualquer dano na capa PnP, nos contatos do soquete ou nos componentes da placa-mãe.
- Mantenha a capa após a instalação da placa-mãe.
- A garantia do produto não cobre danos nos contatos do soquete resultantes da instalação e remoção incorretas da CPU ou de má colocação, perda ou remoção incorreta da capa PnP.

### **1.4. Memória do sistema**

#### **1.4.1. Visão geral**

A placa-mãe é equipada com dois soquetes Double Data Rate 2 (DDR2) Dual Inline Memory Modules (DIMM).

A figura mostra a localização dos soquetes DDR2 DIMM:

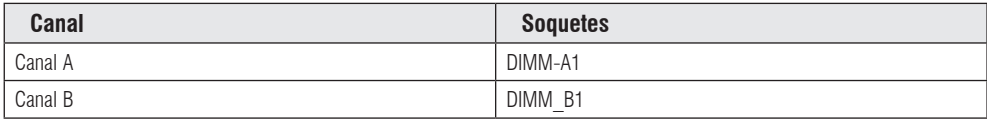

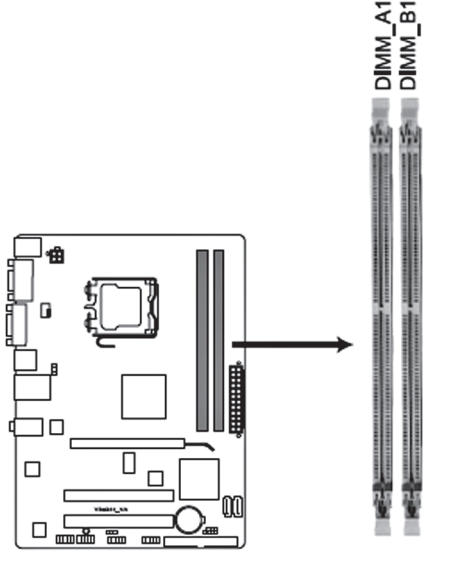

Soquetes DDR2 DIMM de 24 pinos da placa VS-G31-VA

### **1.4.2. Configurações de memória**

- É possível instalar DDR2 DIMMs de 512 MB, 1 GB, e 2 GB, ECC sem buffer/não-ECC nos soquetes DIMM.
- Pode-se instalar tamanhos variáveis de memória no Canal A e no Canal B. O sistema mapeia o tamanho total do canal menor para a configuração de canal duplo. Qualquer excesso de memória do canal maior é então mapeado para a operação de canal simples.
- Sempre instale DIMMs com a mesma latência CAS. Para obter a compatibilidade ideal, recomendamos usar módulos de memória do mesmo fabricante.
- Devido à limitação de endereços de memória no Windows de 32 bits, quando a memória instalada na placa-mãe for de 4 GB ou maior, a memória realmente utilizável para o sistema operacional será de cerca de 3 GB ou menos. Para um uso efetivo da memória, recomendamos a instalação do Windows de 64 bits quando a memória instalada na placa-mãe for de 4 GB ou mais.
- A frequência de operação da memória padrão depende do SPD. No estado padrão, alguns módulos de memória para overclock poderão operar com uma frequência menor que o valor indicado pelo fabricante.
- Para manter a estabilidade do sistema, use um sistema de resfriamento mais eficiente para suportar uma carga de memória plena (2 DIMMs) ou condições de overclocking.

### **Lista de fabricantes qualificados**

### **Lista de fabricantes qualificados - DDR2 667**

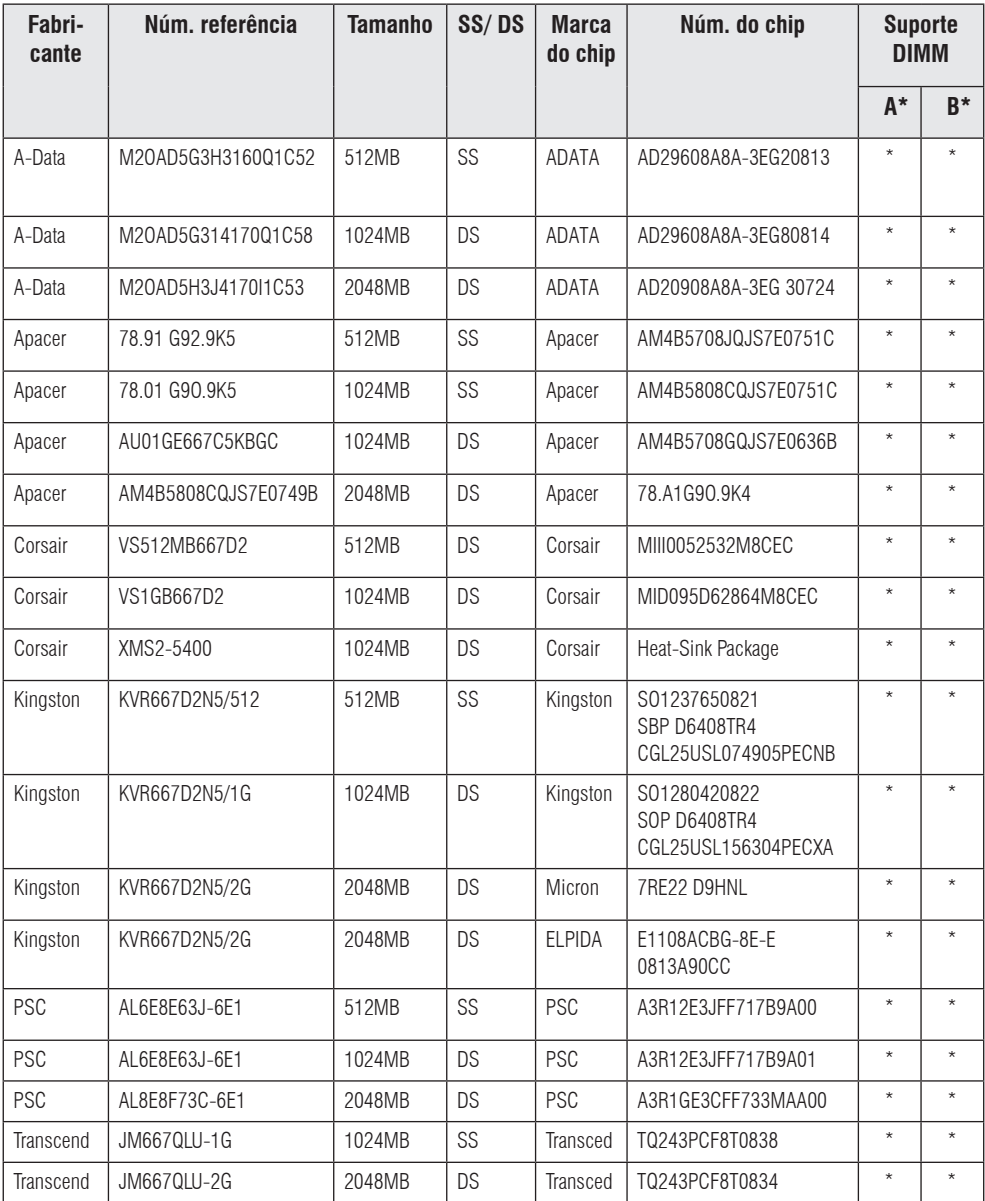

### **Lista de fabricantes qualificados - DDR2 800**

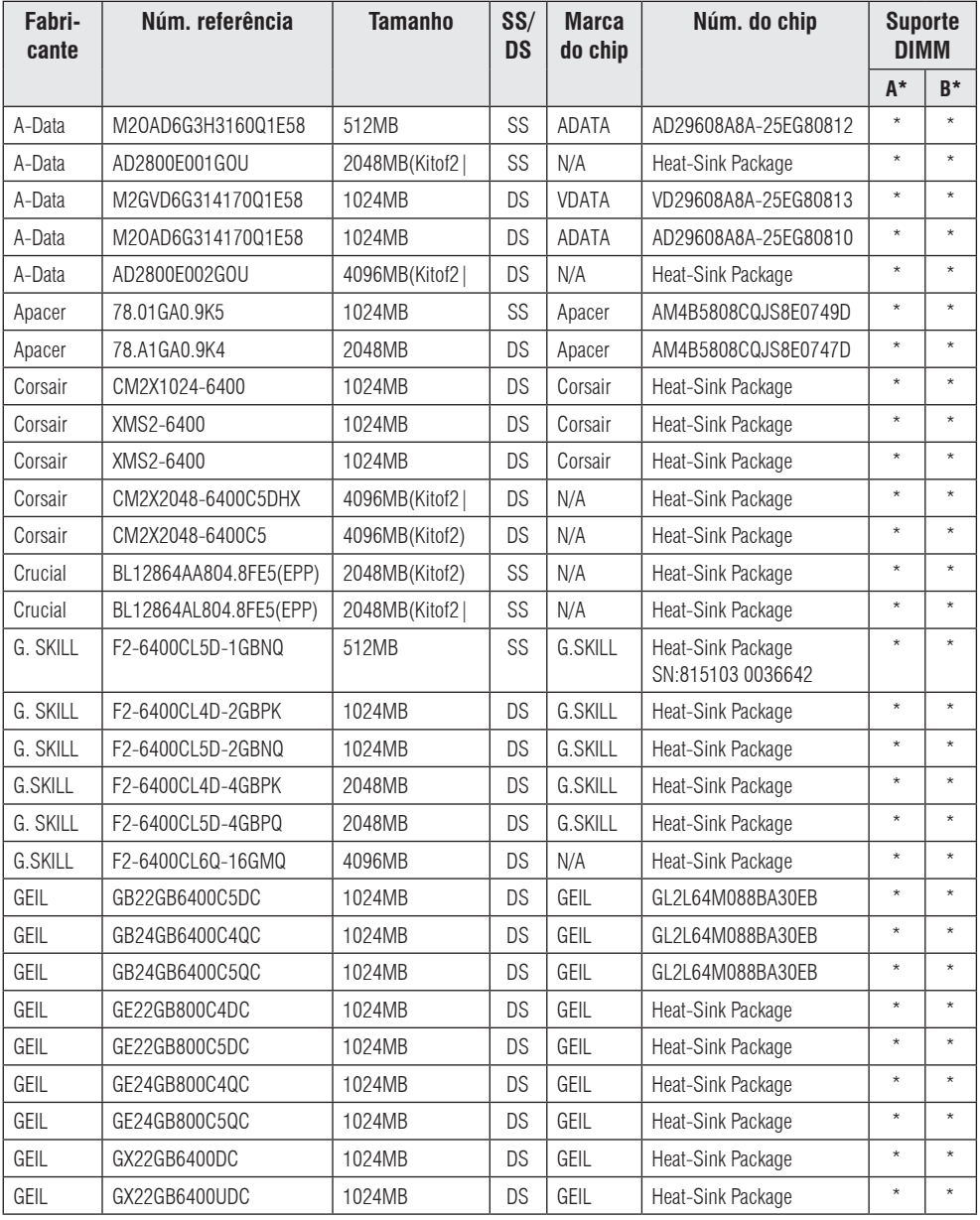

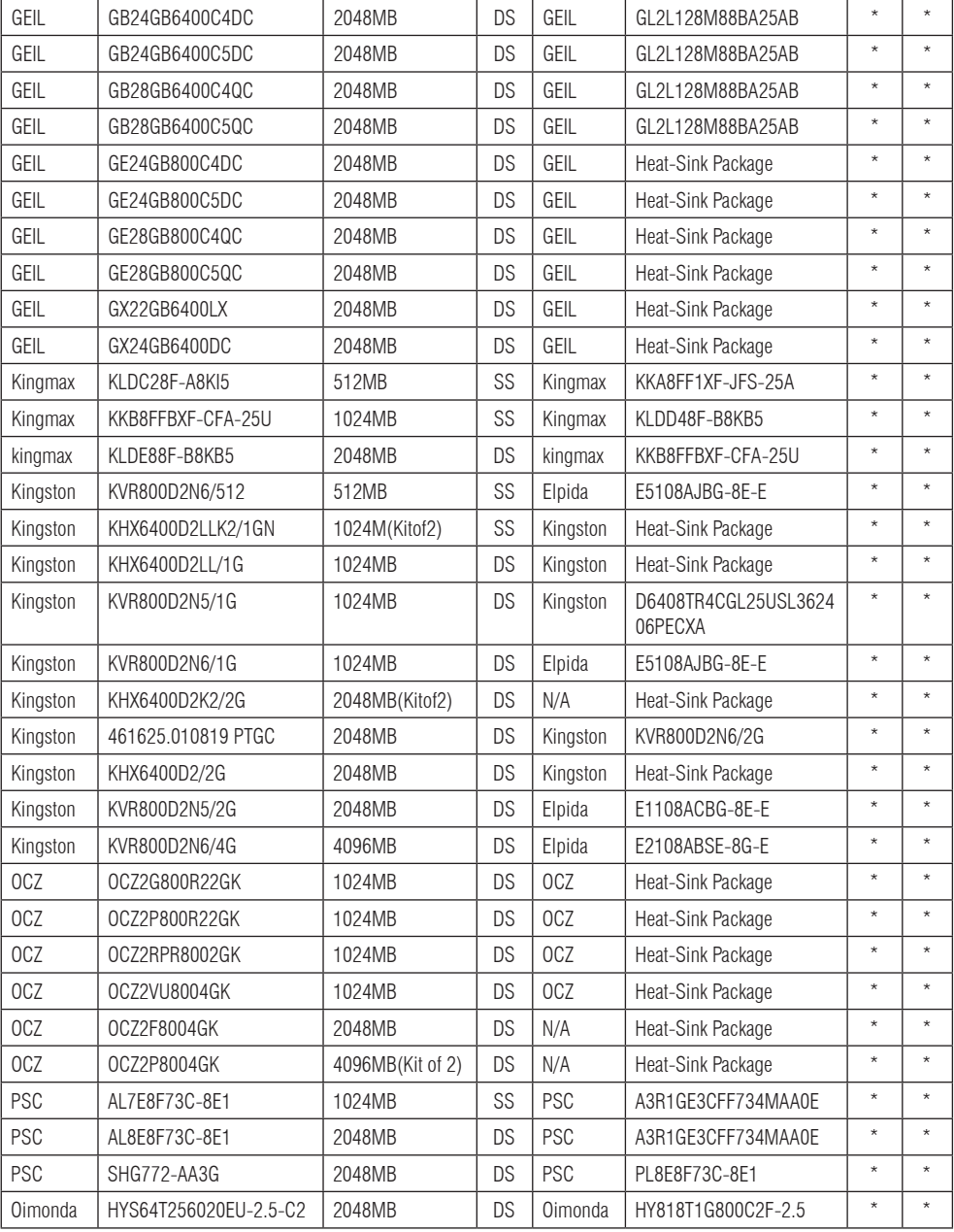

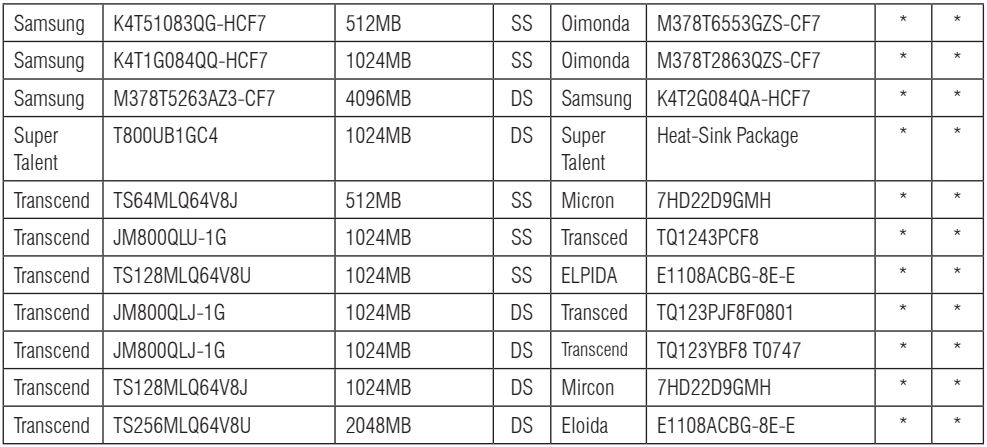

### **Lista de fabricantes qualificados - DDR2 1066**

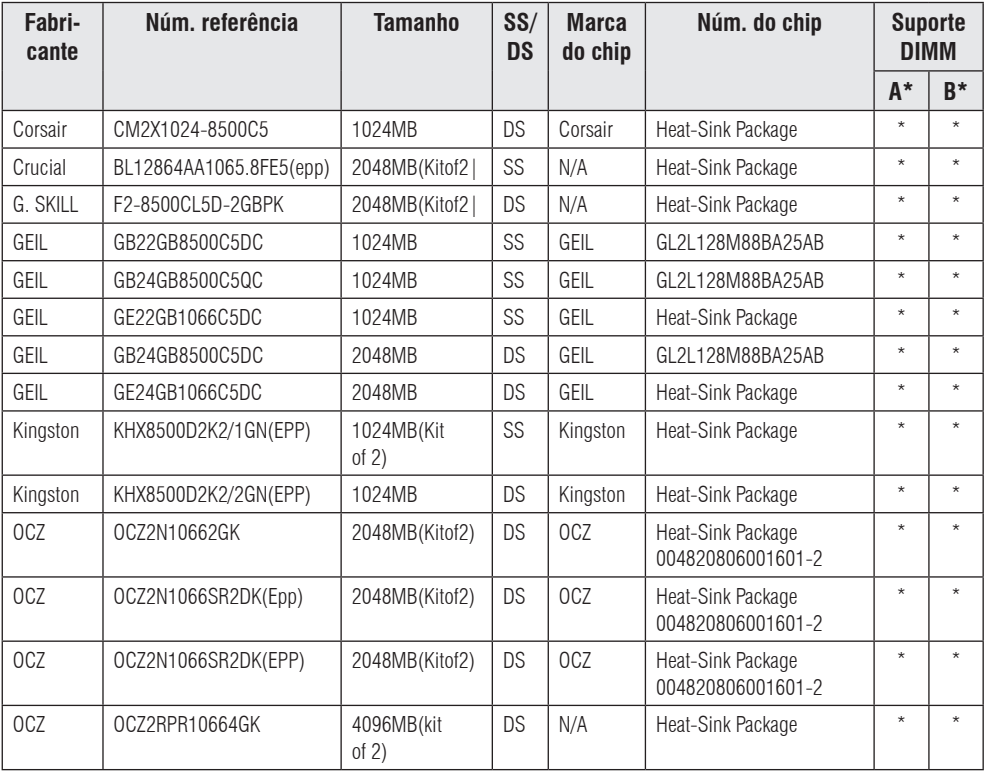

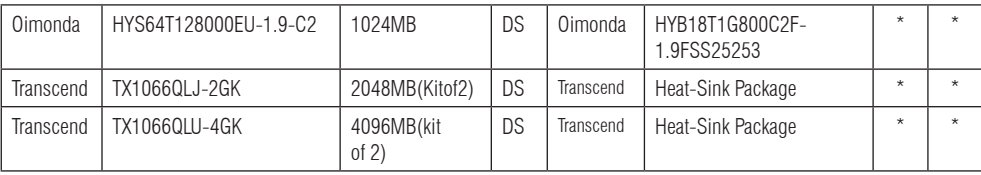

#### **Suporte DIMM SS. - lado único/DS. - lado duplo:**

- A\*: Suporta um módulo inserido em qualquer slot como configuração de memória de canal único.

- B\*: Suporta um par de módulos inseridos nos slots amarelos como configuração de uma par de memória de canal duplo.

### **1.5. Slots de expansão**

No futuro, o usuário pode precisar instalar placas de expansão. Consulte os detalhes de instalação na documentação técnica fornecida com a placa de expansão.

Assegure-se de desconectar o cabo de alimentação antes de acrescentar ou remover as placas de expansão. Se essa precaução for ignorada, poderão ocorrer lesões físicas e danos aos componentes da placa-mãe.

#### **1.5.1. Slots PCI**

O slot PCI suporta placas como LAN, SCSI, USB e outras que estejam em conformidade com as especificações PCI.

#### **1.5.2. Slot PCI Express x16**

A placa-mãe suporta uma placa gráfica PCI Express x16 que esteja em conformidade com as especificações PCI Express.

### **1.6. Jumpers**

#### **1. Ativação de dispositivos USB (USBPW5-8 de 3 pinos)**

Configure o jumper para +5V para ativar o computador a partir do modo de repouso S1 (CPU parada, DRAM atualizada, sistema operando no modo de baixo consumo de energia), usando os dispositivos USB conectados. Configure o jumper para +5VSB para ativar a partir dos modos de repouso S3 e S4 (CPU sem alimentação, DRAM em atualização lenta, alimentação no modo de potência reduzida).

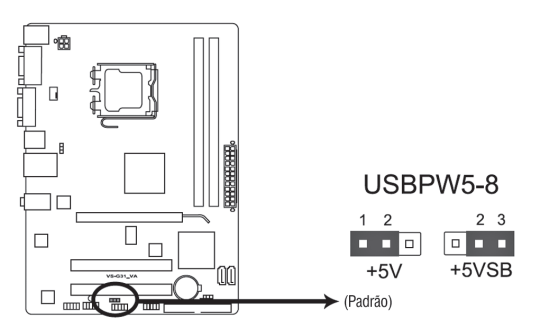

Ativação de dispositivos USB na placa VS-G31-VA

- A função de ativação de dispositivos USB requer uma fonte de alimentação capaz de fornecer 500 mA no condutor de +5 VSB para a porta USB. Caso contrário, o sistema não será energizado.
- A corrente total consumida não deve exceder a capacidade da fonte de alimentação (+5 VSB) sob condições normais ou no modo de repouso.

#### **2. Limpeza de RAM RTC (CLRTC)**

Esse jumper permite limpar a RAM do clock de tempo real (RTC) do CMOS. É possível apagar a data, o horário e os parâmetros de configuração do sistema no CMOS apagando os dados da RAM RTC do CMOS. A bateria on-board energiza os dados da RAM no CMOS, que incluem informações de configuração do sistema, como, por exemplo, senhas do sistema.

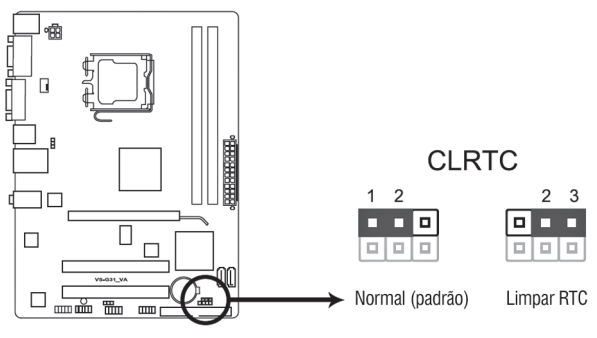

Limpeza de RAM RTC na placa VS-G31-VA

#### **Para apagar a RAM RTC:**

- 1. Desligue o computador e desconecte o cabo de alimentação elétrica.
- 2. Mude a capa do jumper dos pinos 1-2 (padrão) para os pinos 2-3. Mantenha a capa sobre os pinos 2-3 por cerca de 5~10 segundos, depois volte a colocá-la sobre os pinos 1-2.
- 3. Conecte o cabo de alimentação e ligue o computador.
- 4. Mantenha a tecla <Del> pressionada durante o processo de boot e entre na configuração do BIOS para reintroduzir os dados.

Exceto no caso de apagamento da RAM RTC, jamais retire a capa da posição padrão do jumper CLRTC. A remoção da capa causará falha no boot do sistema!

- Se as etapas acima não ajudarem, retire a bateria on-board e mova o jumper novamente para apagar os dados da RAM RTC do CMOS. Após limpar o CMOS, reinstale a bateria.
- Não é preciso apagar o RTC quando o sistema trava por causa de overclocking. Em caso de falha do sistema devido a overclocking, use a função de reativação de parâmetros da CPU (C.P.R). Desligue e reative o sistema para que o BIOS possa fazer automaticamente o reset dos ajustes de parâmetros para os valores padrões.

#### **3. Alimentação do teclado/mouse ( PS2\_USBPW1-4 de 3 pinos)**

Esse jumper permite habilitar ou desabilitar a função de ativação do teclado e do mouse e da porta USB 5-6. Ao ajustar esse jumper nos pinos 2-3 (+5VSB), é possível ativar o computador pressionando uma tecla no teclado (o padrão é a barra de espaço), clicando no mouse ou usando um dispositivo USB. Essa função requer uma fonte de alimentação ATX capaz de fornecer pelo menos 1 A no condutor +5VSB, e um ajuste correspondente no BIOS. O jumper USBPW56 é usado para as portas USB traseiras.

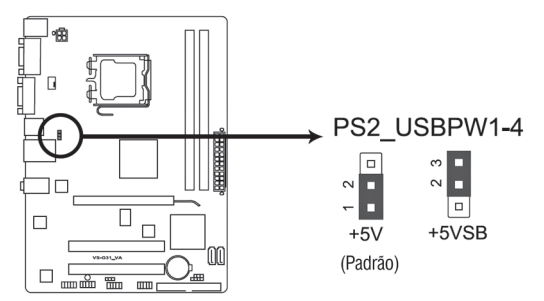

Ajuste de alimentação de teclado/mouse da placa VS-G31-VA

### **1.7. Conectores**

#### **1.7.1. Portas do painel traseiro**

- 1. Porta PS/2 para mouse (verde). Porta para conexão de um mouse PS/2.
- 2. Porta LAN (RJ-45). Suportada pelo controlador Realtek 10/100 LAN, essa porta permite a conexão 10/100 a uma rede local (LAN) por meio de um hub de rede. Consulte na tabela abaixo as indicações de LED da porta LAN.

#### **Indicações de LED da porta LAN**

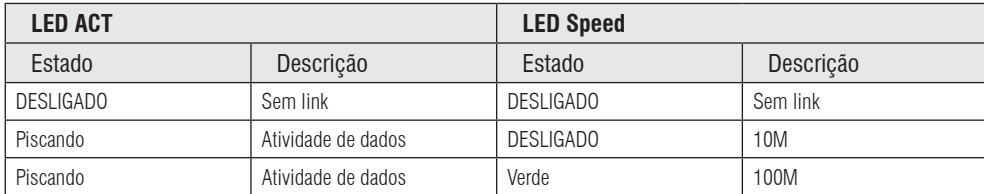

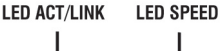

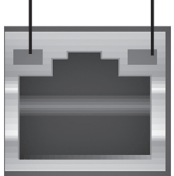

Porta LAN

- 3. Porta de entrada de linha (azul claro). Porta para conexão de fita, CD, DVD player ou outras fontes de áudio.
- 4. Porta de saída de linha (amarelo limão) Porta para conexão de um fone de ouvido ou alto-falante. Em configurações de 4 canais e 6 canais, a função dessa porta se torna a de saída de alto-falante frontal.
- 5. Porta do microfone (rosa). Porta para conexão de um microfone.

Consulte a função das portas de áudio na configuração de 2, 4 ou 6 canais na tabela de configurações de áudio abaixo.

#### **Configuração de áudio de 2, 4, 6 canais**

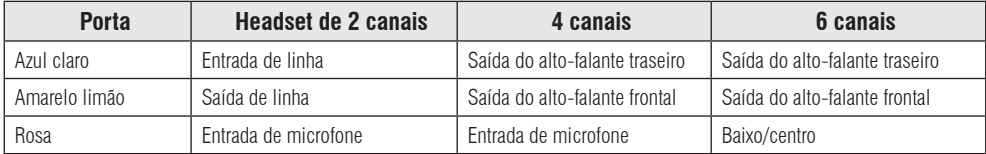

6. Portas USB 2.0 1 e 2. Essas duas portas Universal Serial Bus (USB) de 4 pinos são usadas para a conexão de dispositivos  $IISB 2.0.$ 

7. Portas USB 2.0 3 e 4. Essas duas portas Universal Serial Bus (USB) de 4 pinos são usadas para a conexão de dispositivos USB 2.0.

8. Porta de vídeo (VGA).. Porta de 15 pinos para um monitor VGA ou outros dispositivos compatíveis com VGA.

9. Porta COM. Porta COM1 de 9 pinos para dispositivos indicadores ou outros dispositivos seriais.

10. Porta PS/2 para teclado (roxo). Porta para conexão de um teclado PS/2.

#### **1.7.2. Conectores internos**

1. Conectores ICH7 Serial ATA (SATA1, SATA2 de 7 pinos).

Conectores para a conexão de cabos de sinalização Serial ATA de discos rígidos Serial ATA.

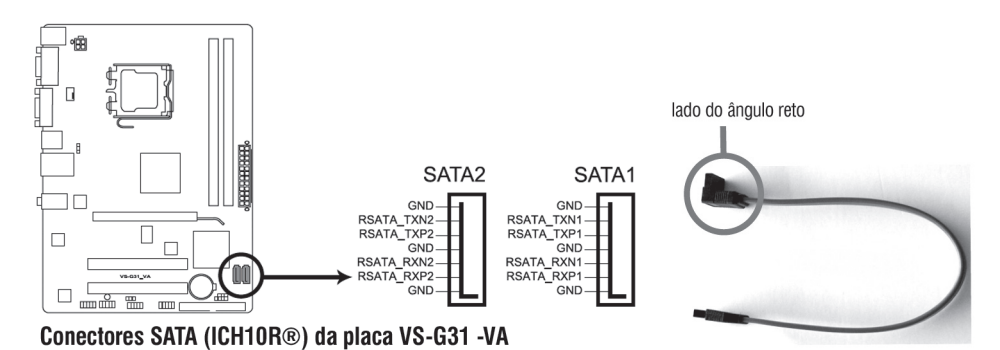

Conecte o lado com o ângulo reto do cabo de sinalização SATA ao dispositivo SATA. Também é possível conectar o lado com ângulo reto do cabo SATA à porta SATA on-board para evitar conflitos mecânicos com placas gráficas grandes.

### **2. Conector IDE (PRI\_EIDE de 40-1 pinos)**

O conector IDE on-board é usado para o cabo de sinalização Ultra DMA 100/66/33. Há três conectores em cada cabo de sinalização Ultra DMA 100/66/33: azul, preto e cinza. Conecte o conector azul ao conector IDE da placa-mãe e selecione um dos modos a seguir para configurar seu dispositivo.

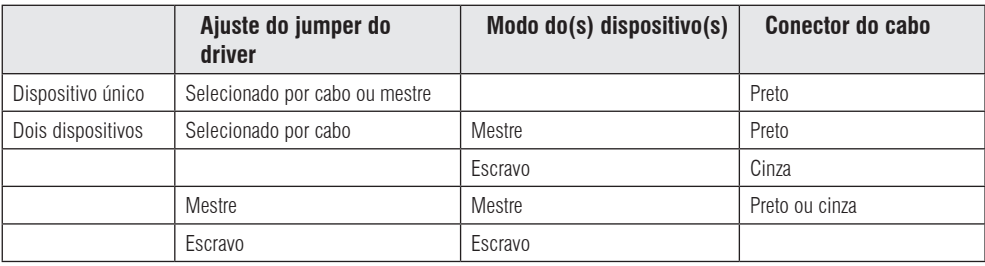

- O pino 20 do conector IDE é removido para se adaptar ao furo coberto do conector do cabo Ultra DMA. Isso evita a inserção incorreta na conexão do cabo IDE.
- Use o cabo IDE de 80 condutores para dispositivos IDE Ultra DMA 133/100/66.

Se algum dispositivo estiver configurado como "selecionado por cabo", assegure-se de que todos os outros jumpers de dispositivos têm a mesma configuração.

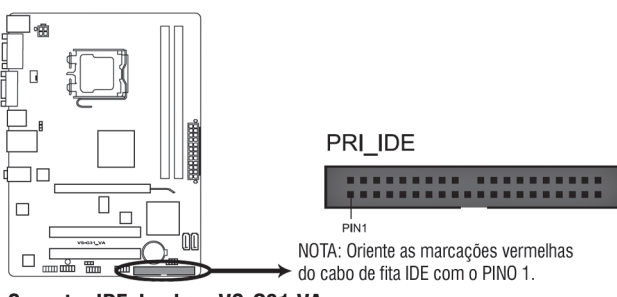

Conector IDE da placa VS-G31-VA

### **3. Conectores USB (USB56, USB78 de 10-1 pinos)**

Conectores usados para portas USB 2.0. Conecte o cabo do módulo USB a um desses conectores, depois instale o módulo em uma abertura de slot na parte traseira do gabinete do sistema. Esses conectores USB estão em conformidade com a especificação USB 2.0 que suporta uma velocidade de conexão de até 480 Mbps.

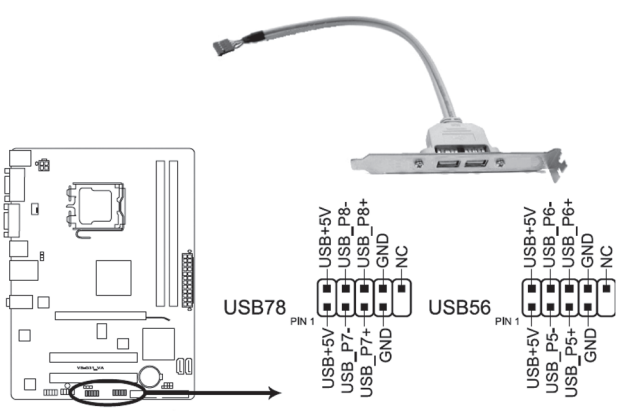

Conectores USB 2.0 da placa VS-G31-VA

Jamais conecte um cabo 1394 a conectores USB. Isso pode danificar a placa-mãe!

O cabo do módulo USB é adquirido separadamente.

### **4. Conector de áudio do painel frontal (AAFP de 10-1 pinos)**

Conector para um módulo E/S de áudio frontal montado no gabinete, que suporta o padrão de áudio HD Audio ou Legacy AC'97 .

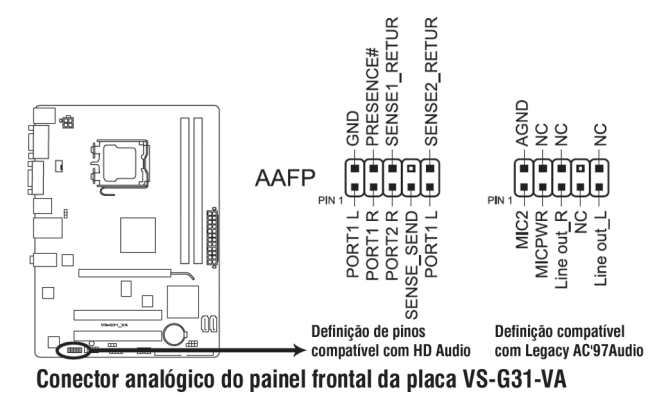

- Recomendamos que se conecte um módulo de áudio frontal de alta definição a esse conector para se beneficiar da capacidade de áudio de alta definição da placa-mãe.

- Se desejar conectar um módulo de áudio frontal de alta definição a esse conector, ajuste o item Front Panel Type da configuração do BIOS para [HD Audio]. Se desejar conectar um módulo de áudio frontal AC'97 a esse conector, ajuste o item [AC97]. Por padrão, o conector é configurado em [HD Audio].

#### **5. Conector para ventoinha da CPU (CPU\_FAN de 4 pinos)**

Os conectores de ventoinha suportam ventoinhas de resfriamento de 350 mA  $\sim$  2000 mA (24 W máx.) ou um total de 1 A  $\sim$  7 A (84 W máx.) a +12 V. Conecte os cabos da ventoinha aos conectores de ventoinha da placa-mãe, assegurando-se de que o fio preto de cada cabo se conecta do pino de aterramento do conector.

Não esqueça de conectar os cabos da ventoinha aos conectores da ventoinha. Um fluxo insuficiente de ar dentro do sistema poderá danificar os componentes da placa-mãe. Esses conectores não são jumpers! Não coloque capas de jumper sobre os conectores de ventoinha.

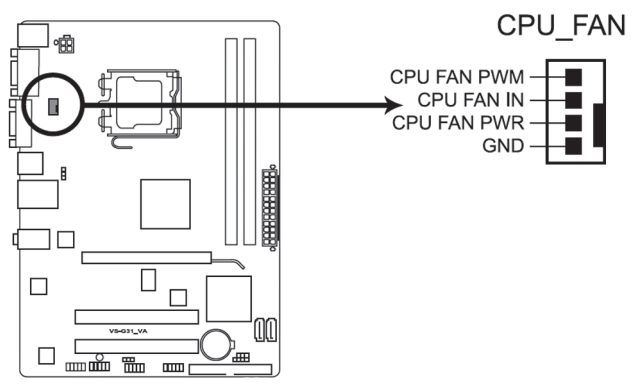

Conector para ventoinha da CPU da placa VS-G31-VA

#### **6. Conectores de alimentação ATX (EATXPWR de 24 pinos, ATX12V de 4 pinos)**

Conectores usados para a conexão de plugues de alimentação ATX. Os plugues de alimentação são projetados para se ajustar a esses conectores em apenas uma orientação. Verifique a orientação correta e empurre firme até que os conectores se ajustem completamente.

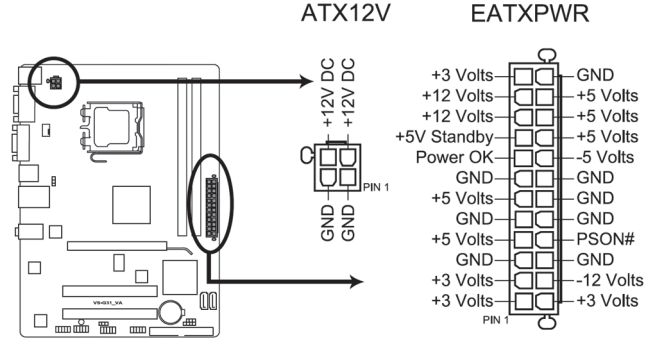

Conectores de alimentação ATX da placa VS-G31-VA

- Em um sistema totalmente configurado, recomendamos o uso de uma unidade de fonte de alimentação (PSU) que esteja em conformidade com a especificação EATX 12V 2.0 (ou posterior) e que forneça uma potência mínima de 400 W.
- Não esqueça de conectar o plugue de alimentação ATX 12V de 4 pinos. Caso contrário, o sistema não será ativado.
- Recomendamos usar uma PSU com uma saída de potência maior ao configurar um sistema com dispositivos que consomem mais energia. O sistema poderá se tornar instável ou não ser ativado se a alimentação elétrica for inadequada.

#### **7. Conector de alto-falante (SPEAKER de 4 pinos)**

Conector de 4 pinos para o alto-falante de advertência do sistema montado no gabinete. O alto-falante permite ouvir os sinais sonoros e advertências do sistema.

#### **8. Conector do painel do sistema (F\_PANEL de 10-1 pinos)**

Esse conector suporta diversas funções montadas no gabinete.

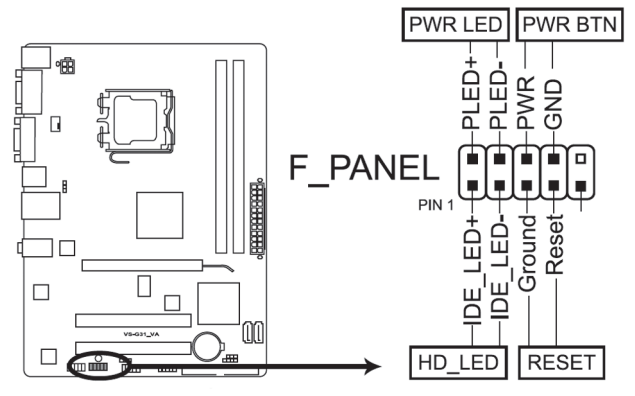

Conector do painel do sistema da placa VS-G31-VA

#### **- LED de alimentação do sistema (PWRLED de 2 pinos)**

Conector de 2 pinos para o LED de alimentação do sistema. Conecte o cabo do LED de alimentação do gabinete a esse conector. O LED de alimentação do sistema acende quando o sistema é energizado e pisca quando o sistema está no modo de repouso.

#### **- LED de atividade do disco rígido (+HDLED de 2 pinos)**

Conector de 2 pinos para o LED de atividade do disco rígido. Conecte o cabo do LED de atividade do disco rígido a esse conector. O LED IDE acende ou pisca durante a leitura e a gravação de dados no disco rígido.

### **- Botão de alimentação ATX/botão soft-off (-pin PWRBTN de 2 pinos)**

Conector para o botão de alimentação do sistema. O pressionamento do botão de alimentação liga o sistema ou o coloca no modo de repouso ou soft-off, dependendo dos ajustes do BIOS. Pressionar o interruptor de alimentação por mais do que 4 segundos enquanto o sistema está ligado desliga o sistema.

#### **- Botão de reset (RESET de 2 pinos)**

Conector de 2 pinos para o botão de reset montado no gabinete, para realizar o reboot do sistema sem desligar a alimentação do sistema.

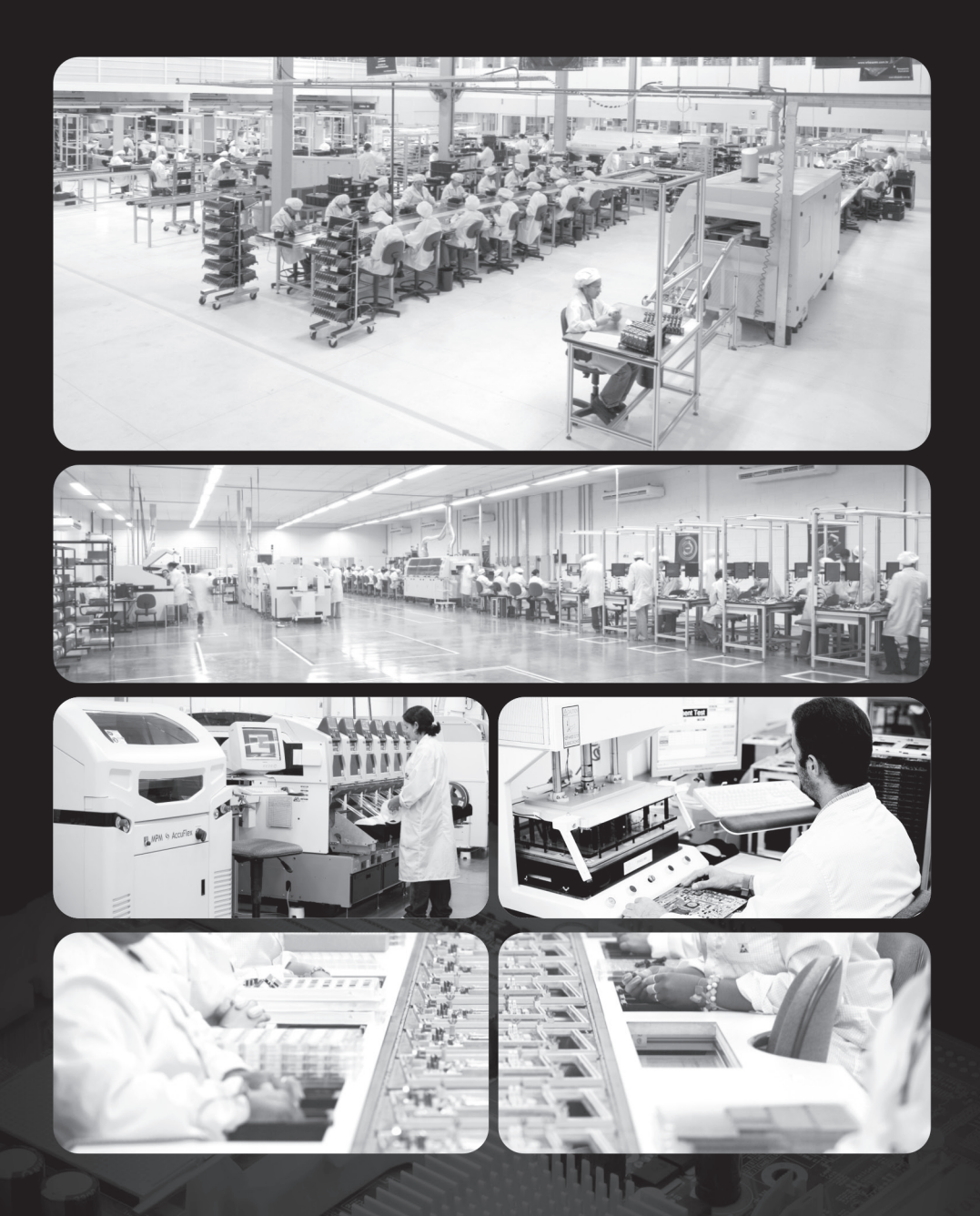

www.vscom.com.br